# Foreseer Release Notes

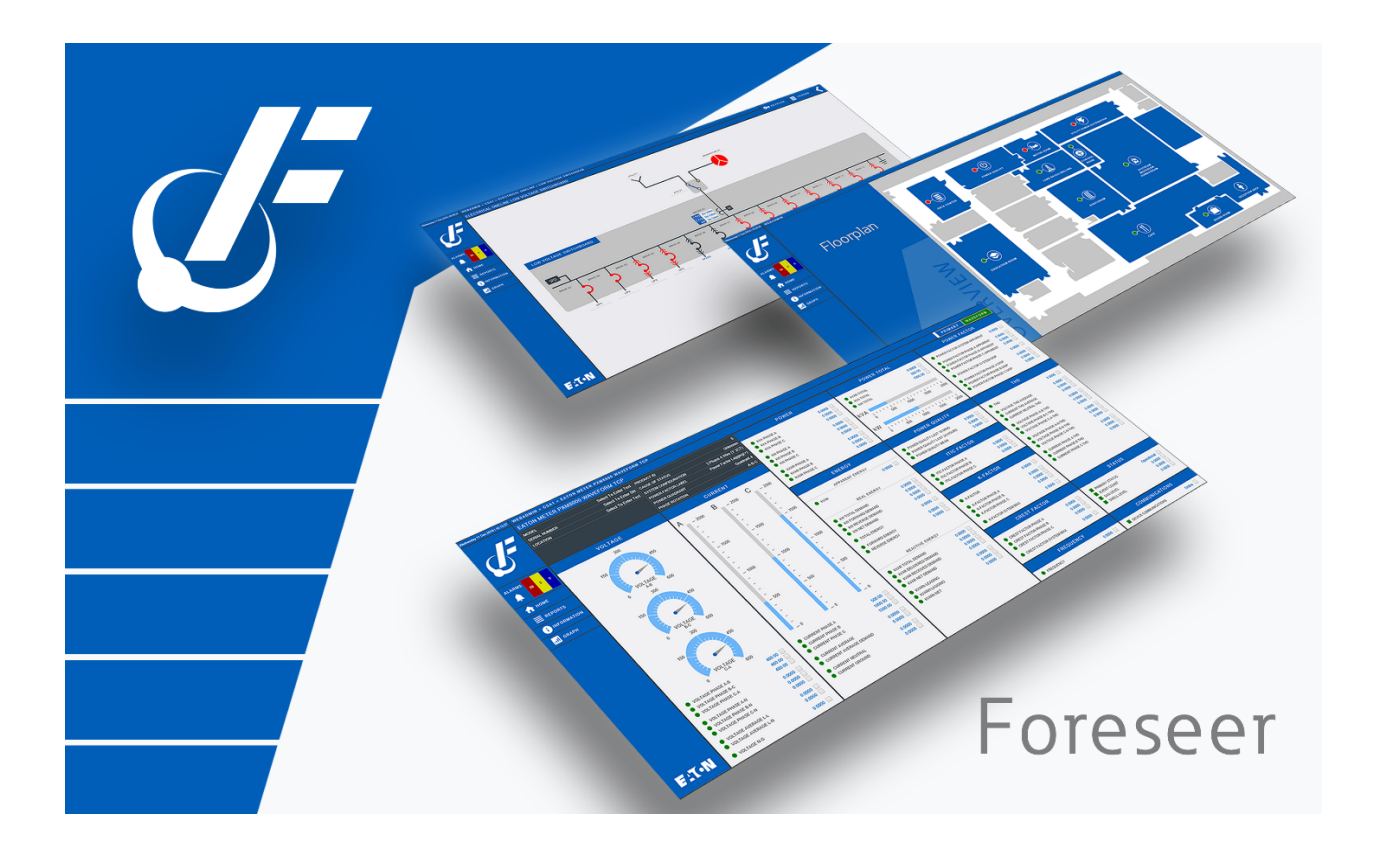

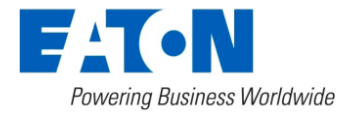

# Table of contents

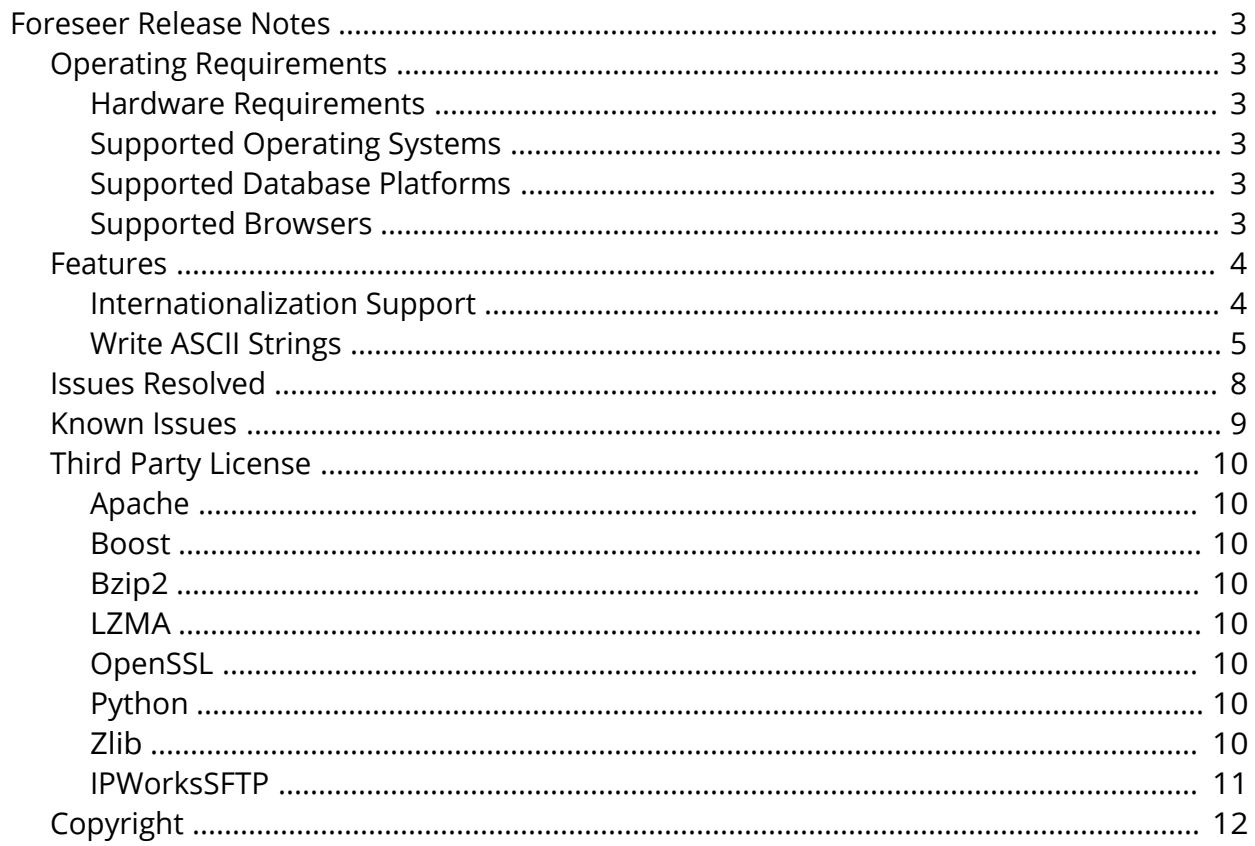

# <span id="page-2-1"></span><span id="page-2-0"></span>Operating Requirements

#### <span id="page-2-2"></span>Hardware Requirements

To run Foreseer, you'll need a server class machine with

- · A minimum of two quad-core processors
- · 16 GB of RAM
	- o 32 GB of RAM is recommended when running Foreseer with the Foreseer Cloud Agent, or Foreseer Reporting Services.
- · 100 GB of free drive space

### <span id="page-2-3"></span>Supported Operating Systems

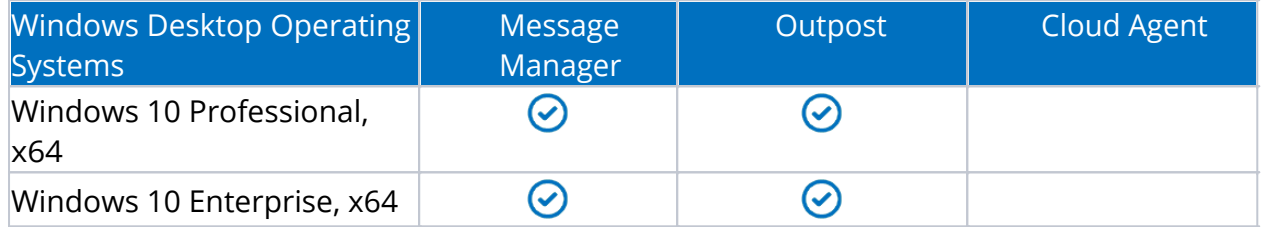

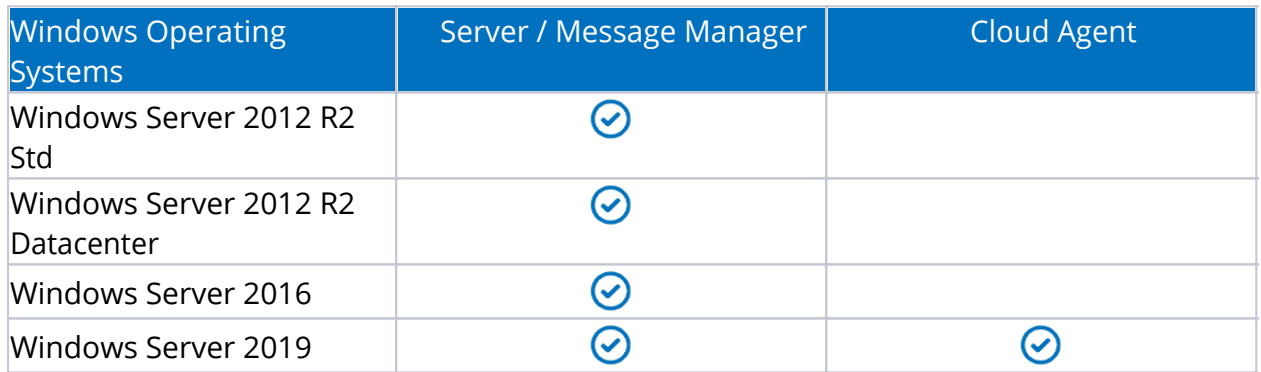

### <span id="page-2-4"></span>Supported Database Platforms

- · SQL Server 2012 Express w/ Advanced Services, Standard, Enterprise, Enterprise Core, SP2
- · SQL Server 2014 Express w/ Advanced Services, Standard, Enterprise
- · SQL Server 2016 Express w/ Advanced Services, Standard, Enterprise
- · SQL Server 2017 Express w/ Advanced Services, Standard, Enterprise
- · SQL Server 2019 Express w/ Advanced Services, Standard, Enterprise

#### <span id="page-2-5"></span>Supported Browsers

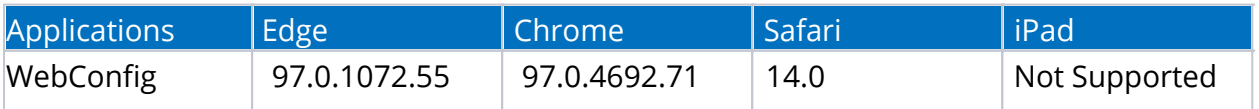

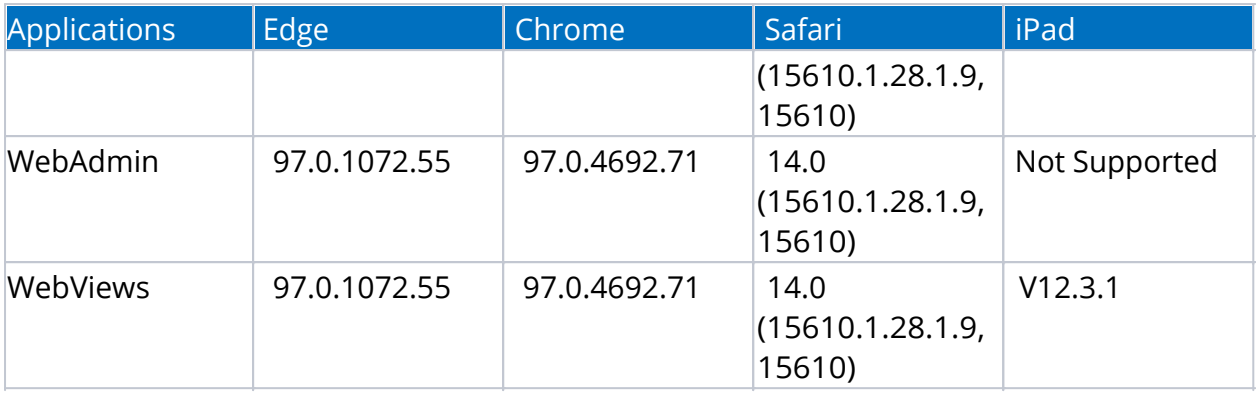

Internet Explorer is no longer supported with Foreseer.  $\odot$ 

### <span id="page-3-0"></span>Features

The features include with this release of Foreseer are:

- Internationalization Support for the Foreseer web components
- · Ability to write ASCII strings allowing a driver-defined (installed with a .vi file) Text channel to be used as a Text Control Point.

#### <span id="page-3-1"></span>Internationalization Support

This version of the Foreseer application is capable of translating all the user interface components, controls, and reports based on the user's language of choice based on user preference. The application components impacted by this translation effort include WebViews, WebAdmin, WebConfig.

The user will be able to set the system language based on the available languages that are installed on their system and will be able to change the application language on demand. Additionally, the user will have the capability to personalize their translations to meet their needs and provide more customization in their native language.

New features were added in support of the Foreseer Internationalization effort to add additional language packs as well as manage User Defined translation for the Foreseer environment.

#### <span id="page-4-0"></span>Write ASCII Strings

Support for Text Control Points was added in the 7.5 Release. This allows a driver-defined Text channel (installed with a .vi file) to be used as a Text Control Point. A Text Control Point works similar to a regular Control Point. The main difference between regular and Text Control Points is that regular Control Points are user-defined Analog or user-defined Digital channels, using one of the Control Point equations, while Text Control Points are Text channels that are installed with a .vi file for the Modbus3 driver.

To create a Text Control Point after the channel has been installed with an appropriate .vi file, add the Text channel to a WebViews page and add a checkbox to the channel and save the page. To write a new Text value to a Text Control Point, select the checkbox for the channel on a WebViews page, and then from the Objects menu (at the top of the page), select Control. This will display a modal dialog with an edit control that shows the current channel value. To write a new value, edit the text in the edit control and select OK. All printable ASCII characters are allowed, but be careful to understand how the text values will be used to select which special characters you enter. For example, while quotes (double and single) are allowed, some applications may have issues with them. Be sure you understand how the channel values will be used.

If multiple Control Points are selected, you can use the "Prev" and "Next" buttons to move between the selected Control Points. The full channel name is always shown at the top of the modal dialog, so you can tell which channel you are changing if you have multiple Control Points selected.

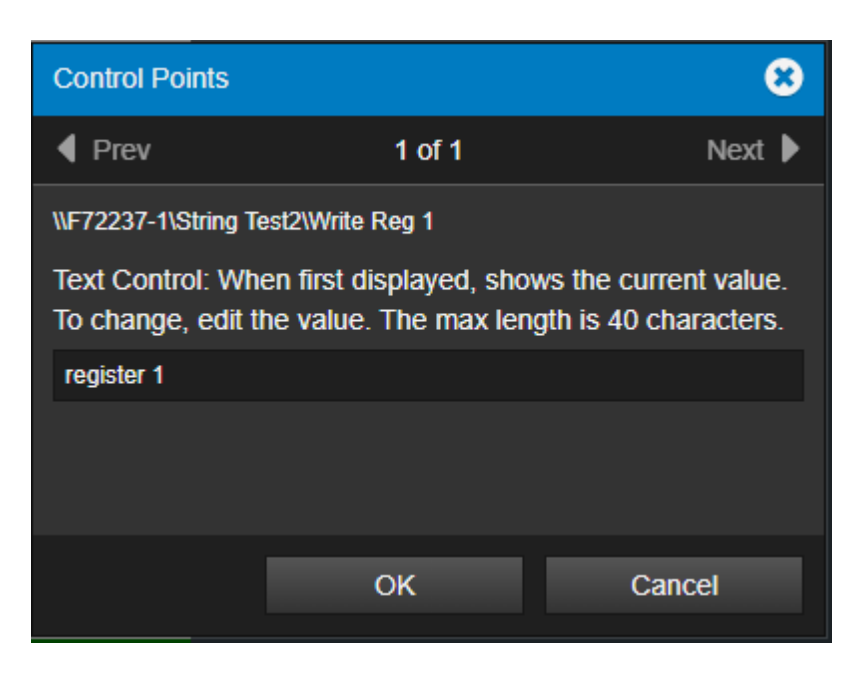

When the server receives the request to write a new value, it will log a message to the server log (LogFile.txt) and write an Audit Log record showing the old value and the new value. The new value will be written to the selected channel, and verified by the driver after the write. To verify that the new value was written correctly, the driver will read the value of the register(s) that were written and verify that the value read matches the value written. If the value read does not match the value written, the driver will log an error

message to the driver log (DriverLogFile.txt).

For a Text channel to be a valid Text Control Point, it must be a driver defined Text channel (not a user-defined channel). It must have a Read/Write status of eReadWriteAssign, and it must be using the 7-Modbus3.dll with version 7.5.0.2 or newer. If all of the requirements are not met, the following dialog will appear when the channel is selected as a Text Control Point:

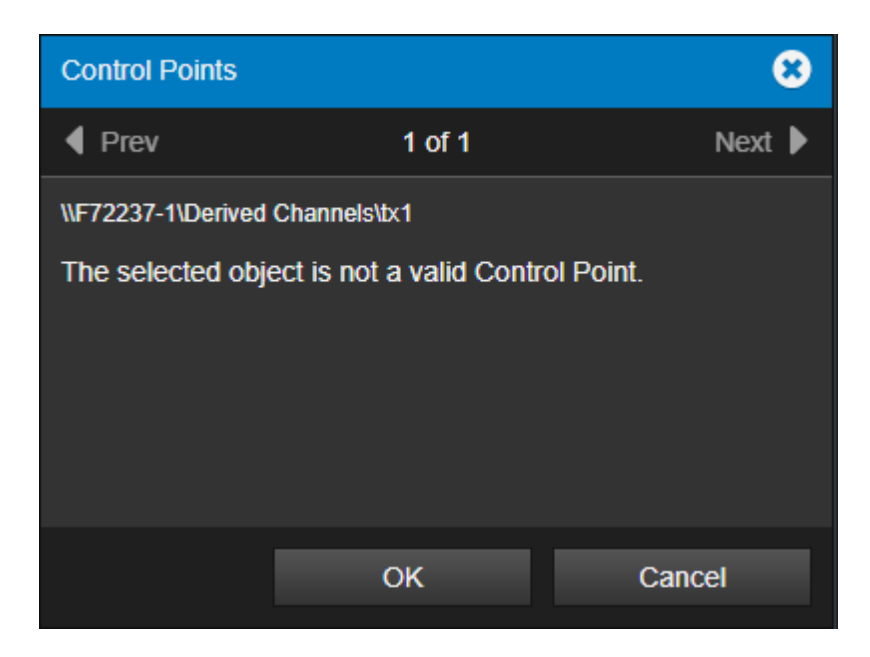

Text Control Points must be installed with a .vi file. You cannot add the channel after the device is installed using "Add Channel". To add a writable Text channel to a .vi file, the device must support writable Text channels, and meet the following requirements:

- Must use a supported Modbus3 driver (Version 7.5.0.2 or newer).
- · Must be driver defined Text points: Type=TEXT with POINT=x (where x is not -1).
- · Must be write on assignment: RW=READWRITEASSIGN
- · Must be a Holding Register: RegType="H" with character DataType="C"
- The max string length supported is from NumRegs="xx" where there are 2 characters per register, so NumRegs="20" would be 40 characters.

The following is an example of the syntax for a writable Text channel in a .vi file:

```
POINT=2
      Name="Write Reg 2" Type=TEXT
      Desc="For Text Control Points"
      RW=READWRITEASSIGN
      Register="21"
      RegType="H"
      DataType="C"
      Bit="0"
      NumReg="20"
ENDPOINT
```
The Point number and Register number (2 and 21 in the above example) will be specific to the device you are installing (as well as the NumRegs value). The RW value must be READWRITEASSIGN, and the RegType must be H (Holding Register), and the DataType must be C (Character Data). The channel type must also be TEXT (Type=TEXT). The NumReg value will specify the maximum string length for the channel. There are 2 characters per register, so for the example above, the value 20 would be a maximum string length of 40. Please note that only specific Modbus devices will support writable Text channels.

When Channel Properties are displayed for writable Text channels, the Value field will not be present. The Value field is used to assign a user-defined Text channel a new value. The only way to assign a new value to a writable Modbus Text channel is to use the Text Control Point feature in a WebViews page. Remote Text channels from Outpost or Foreseer can be valid Text Control Points and be written the same way as local Text channels. All of the same rules apply for remote channels, they must be driver-defined Text channels installed on the remote with a .vi file. Just add them to a WebViews page the same way you would add a local channel.

If the device with a writable Text channel is offline when a new value is written from a Text Control Point, the value will not be written until the device comes online. If the server is restarted before the device comes online, the new value will not be written and would have to be written again. Although writing to a device that is offline is allowed, best practices would be to only write to devices that are online. Also, be aware that it may take a few seconds before the new channel value is shown after you write it. They amount of time will depend on the scan time of the driver and how many Modbus channels are in the device. Remote channels may take a few seconds longer for the new value to appear.

# <span id="page-7-0"></span>Issues Resolved

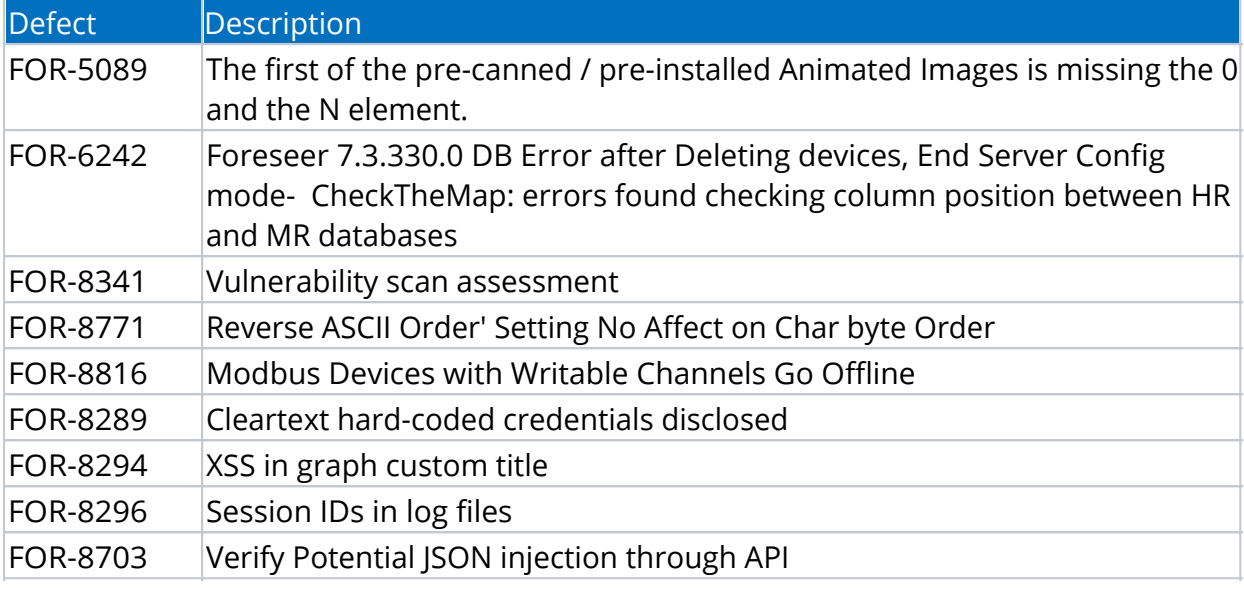

### <span id="page-8-0"></span>Known Issues

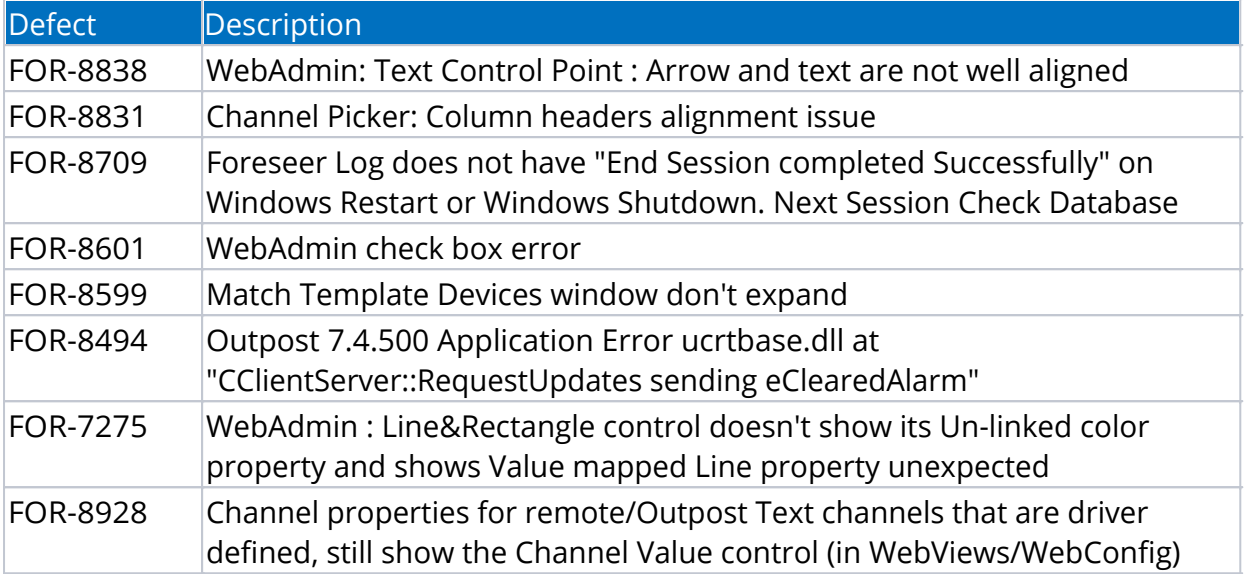

# <span id="page-9-0"></span>Third Party License

### <span id="page-9-1"></span>Apache

This product includes software developed by the Apache for use in the Apache HTTP Server. (Version 2.4.52) [\(https://httpd.apache.org/ABOUT\\_APACHE.html](https://httpd.apache.org/ABOUT_APACHE.html))

### <span id="page-9-2"></span>Boost

This product includes software developed by the Boost project. (Version 1.76) [\(https://www.boost.org/users/license.html\)](https://www.boost.org/users/license.html) [\(https://www.boost.org/LICENSE\\_1\\_0.txt\)](https://www.boost.org/LICENSE_1_0.txt)

### <span id="page-9-3"></span>Bzip2

This product includes software developed by the bzip2 project. [\(http://sourceware.org/bzip2/](http://sourceware.org/bzip2/))

### <span id="page-9-4"></span>LZMA

This product includes software developed by the 7-Zip project. [\(https://www.7-zip.org/sdk.html](https://www.7-zip.org/sdk.html))

# <span id="page-9-5"></span>OpenSSL

This product includes software developed by the OpenSSL Project for use in the OpenSSL Toolkit. (Version 1.1.1m) [\(https://www.openssl.org/](https://www.openssl.org/))

# <span id="page-9-6"></span>Python

This product includes software developed by the Python Software Foundation. (Version 3.10.0) [\(https://www.python.org/about/](https://www.python.org/about/))

# <span id="page-9-7"></span>Zlib

This product includes software developed by the Zlib project. (Version 1.2.11) [\(https://www.zlib.net/zlib\\_license.html](https://www.zlib.net/zlib_license.html))

### <span id="page-10-0"></span>IPWorksSFTP

This product includes software developed by the IPWorksSFTP. (Version 20.0.7876.0) [\(https://www.nsoftware.com/](https://www.nsoftware.com/))

# <span id="page-11-0"></span>Copyright **Foreseer Release Notes – 7.5.800**

Publication date 02/2022

Copyright © 2022 by Eaton Corporation. All rights reserved. Specifications contained herein are subject to change without notice.

Foreseer is a registered trademark of Eaton Corporation.

EATON CORPORATION - CONFIDENTIAL AND PROPRIETARY NOTICE TO PERSONS RECEIVING THIS DOCUMENT AND/OR TECHNICAL INFORMATION THIS DOCUMENT, INCLUDING THE DRAWING AND INFORMATION CONTAINED THEREON, IS CONFIDENTIAL AND IS THE EXCLUSIVE PROPERTY OF EATON CORPORATION, AND IS MERELY ON LOAN AND SUBJECT TO RECALL BY EATON AT ANY TIME. BY TAKING POSSESSION OF THIS DOCUMENT, THE RECIPIENT ACKNOWLEDGES AND AGREES THAT THIS DOCUMENT CANNOT BE USED IN ANY MANNER ADVERSE TO THE INTERESTS OF EATON, AND THAT NO PORTION OF THIS DOCUMENT MAY BE COPIED OR OTHERWISE REPRODUCED WITHOUT THE PRIOR WRITTEN CONSENT OF EATON. IN THE CASE OF CONFLICTING CONTRACTUAL PROVISIONS, THIS NOTICE SHALL GOVERN THE STATUS OF THIS DOCUMENT.

DISCLAIMER OF WARRANTIES AND LIMITATION OF LIABILITY

The information, recommendations, descriptions and safety notations in this document are based on Eaton Corporation's ("Eaton") experience and judgment and may not cover all contingencies. If further information is required, an Eaton sales office should be consulted. Sale of the product shown in this literature is subject to the terms and conditions outlined in appropriate Eaton selling policies or other contractual agreement between Eaton and the purchaser.

THERE ARE NO UNDERSTANDINGS, AGREEMENTS, WARRANTIES, EXPRESSED OR IMPLIED, INCLUDING WARRANTIES OF FITNESS FOR A PARTICULAR PURPOSE OR MERCHANTABILITY, OTHER THAN THOSE SPECIFICALLY SET OUT IN ANY EXISTING CONTRACT BETWEEN THE PARTIES. ANY SUCH CONTRACT STATES THE ENTIRE OBLIGATION OF EATON. THE CONTENTS OF THIS DOCUMENT SHALL NOT BECOME PART OF OR MODIFY ANY CONTRACT BETWEEN THE PARTIES.

In no event will Eaton be responsible to the purchaser or user in contract, in tort (including negligence), strict liability or otherwise for any special, indirect, incidental or consequential damage or loss whatsoever, including but not limited to damage or loss of use of equipment, plant or power system, cost of capital, loss of power, additional expenses in the use of existing power facilities, or claims against the purchaser or user by its customers resulting from the use of the information, recommendations and descriptions contained herein.